- Medtec Japan Webinar (聴講有料)- ご参加への流れ

\*申し込み〆切 銀行振込:講演前日の午前中まで。クレジットカード:講演前日 23:59 まで。

Medtec Japan Webinar(聴講有料)に参加をご希望のお客様方は、以下の流れに沿って手続きを行ってください。

1. 参加希望の プログラムを選択

Medtec Japan オフィシャルホームページの 「ウェビナー」 タブに表示される「Webinar(聴講有料)」ページ内に 掲載されている各プログラム の「聴講登録」をクリックして、申込ページに移動します。 注: Medtec Japan Webinar には、開催時間が来るまでは参加することができません。

2. Webinar に申し込む

申し込みページの必要事項をご入力後、 ■ 確認画面へ をクリック。確認画面で申込み内容をご確認後、 誤りが無ければ → 登録完了へ をクリックしてください。1 申込あたり、1 つのデバイスでしか視聴できません。

- プレゼンテーション資料へのオンラインアクセスが含まれます。(配布資料がない場合がございます。ご了承くだ さい。)
- 請求書は、銀行振込/クレジットカード払い共に、登録完了メール(HTML 形式)よりダウンロード頂けます。 • 領収書は、銀行振込の場合は入金確認後ご登録頂きましたメールアドレス宛へ送付、クレジットカード払いの場合
- は登録完了メール(HTML 形式)よりダウンロード頂けます。 • キャンセル条件:申込後は、キャンセル及び返金は致しかねます。
- 3. 申込受付の完了メールを受信

申し込みページで入力されたメールアドレスに、「Medtec Japan Webinar 登録完了のお知らせ」というタイトルで 自動送信されます。

※このメールには、ウェビナーに参加いただく上で必要な情報が記載されています。事前にご確認ください。 ※申込受付のお知らせメールは、申し込み直後に送付されます。届かない場合は、誠に恐れ入りますが、 [medtec-webinar@medtec-japan.com](mailto:medtec-webinar@medtec-japan.com) 宛にご連絡ください。

4. 聴講に必要な機器を準備

Webinar には講師の PC 画面を共有する形で聴講していただきます。 聴講に必要となる 端末(PC・i-phone などの携帯電話) やイヤフォン等をご準備ください。 開催当日までに動作確認をお済ませください。テストページ:<https://zoom.us/test> Zoom アプリ、もしくはブラウザ(Google Chrome 推奨)からご参加いただけます。 Webinar セットアップ方法 [http://www.medtecjapan.com/sites/default/files/files/webinar%20setup\(3\).pdf](http://www.medtecjapan.com/sites/default/files/files/webinar%20setup(3).pdf)

5. <当日>ウェビナーに参加

参加者には、開催前日にセミナー参加用 URL 及び講演資料(開催 1 時間前にはリマインドメール)が配信されますの で、そのメール内にある「ここをクリックして参加」をクリック、もしくは Web ブラウザのアドレスバーにコピー& ペーストしてご参加ください。稀に、メール受信形式 (HTML 形式) やセキュリティー設定状況によりクリックでき ない場合があるようです。通常の受信がテキスト設定の方は、HTML 形式に変更ください。ご不明な点は、事務局宛 てにご連絡ください。事務局メールアドレス:[medtec-webinar@medtec-japan.com](mailto:medtec-webinar@medtec-japan.com)

6. <当日>Webinar システム (Zoom) のセットアップ

初めて Zoom をご利用になる場合は、Zoom のダウンロードが必要になります。 アプリのインストールはこちらから>>><https://zoom.us/jp-jp/meetings.html> また、ダウンロードせずに Web ブラウザからの参加も可能です。

注: Webinar には、開催時間が来るまでは参加することができません。

■開催中の注意事項

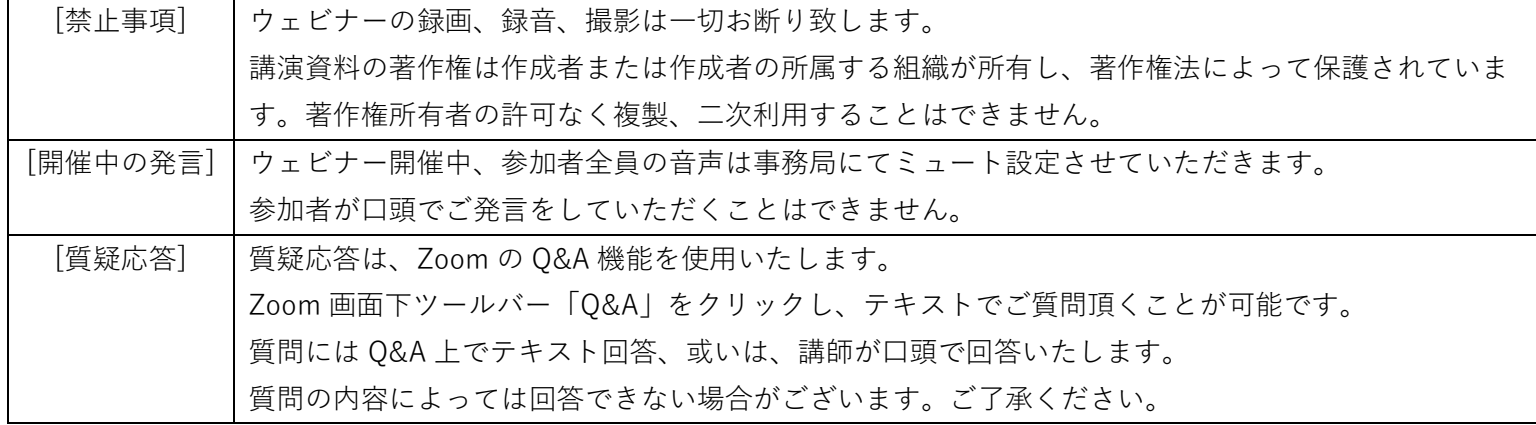

■個人情報の取り扱い

本ウェビナーへのお申込みをもって個人情報の開示に同意されたものとし、ご登録いただいたお客様の個人情報は本ウェ ビナーの事務連絡、主催のインフォーマ マーケッツ ジャパン株式会社が運営するイベントのご案内に使用させていただき ます。

また、本ウェビナーのプレゼンター企業へも開示されます。プレゼンター企業へ開示した個人情報は各社の責任において 処理されます。ご登録いただいたお客様自身から個人情報の登録削除のお申し出がある場合には、個人情報を弊社データ ベースから削除いたします。

プライバシーポリシー: [https://www.informamarkets-info.com/files/privacy/jp/imjp\\_jp.html](https://www.informamarkets-info.com/files/privacy/jp/imjp_jp.html)